# **N510 IP PRO Release notes 42.258**

# **Release date:**

• November 2020

### **Improvements:**

- Auto-provisioning, HTTP digest use HTTP credentials before factory credentials when configured
- Support new 2021 DECT handsets

## **BugFixes:**

- Reboot fix
- Handset firmware update via SUOTA failed

## **How to update:**

#### **Via the webpage:**

- 1. Download the software and store this on your own accessible http server.
- 2. In the web-interface of the N510: Go to: **Settings » Management » Firmware update**
- 3. Enter the URL for the new firmware in the **User defined firmware file:** [http://profile.gigaset.net](http://profile.gigaset.net/device) [/device](http://profile.gigaset.net/device)
- 4. Click on the button: **Update firmware**

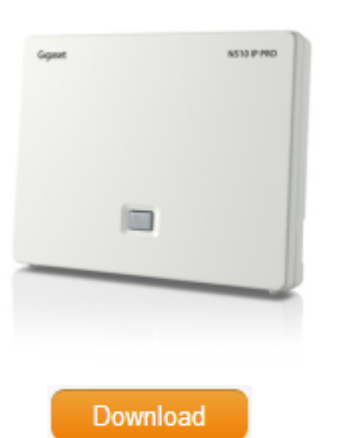